# 5.5. 選考が終わった求人を表 **示する**

選考が終わった求人一覧では、求職者マイページから応募した求人情報のうち選考が終わったものについて、 選考結果を確認することができます。

また、それらの求人の詳しい情報を確認できます。

## 5.5.1. 選考が終わった求人一覧を確認する

#### ■ 操作手順

① 「求職活動状況」画面で選考が終わった求人を全て表示ボタンをクリックします。

② 「選考が終わった求人一覧」画面が表示されます。

#### ■操作手順(詳細)

「求職活動状況」画面で選考が終わった求人を全て表示ボタンをクリックします。

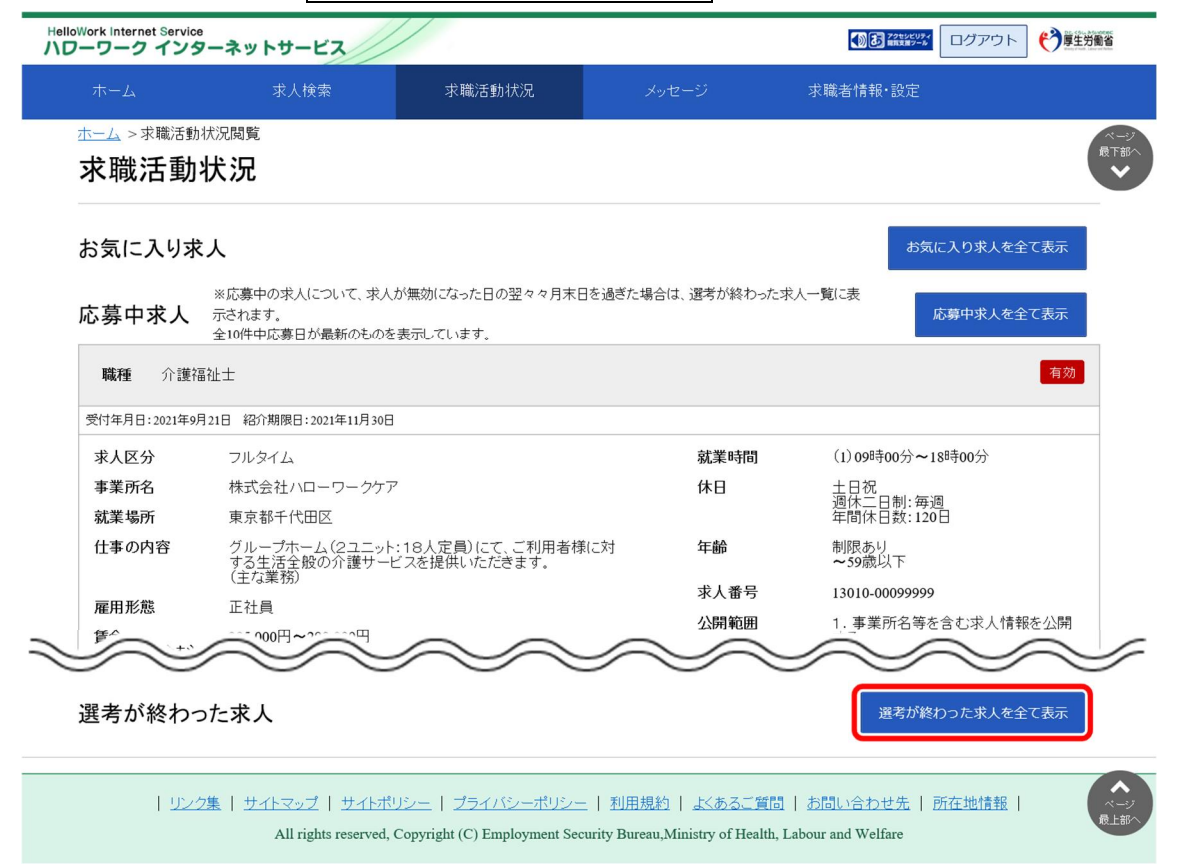

「選考が終わった求人一覧」画面が表示されます

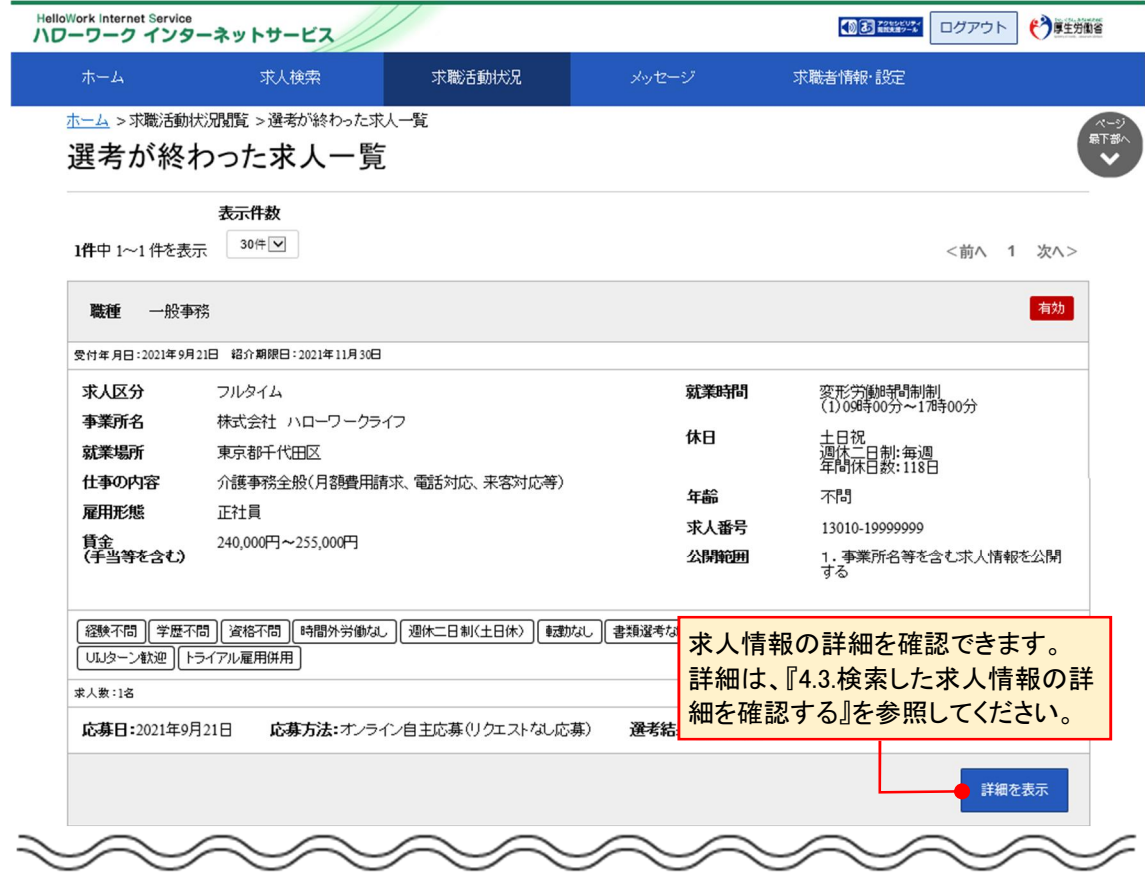

### **「選考が終わった求人一覧」に表示される求人情報**

選考が終わった求人一覧画面には、応募取り消しをした求人も表示されます。 また、求人の内容は最新のものが表示されています。 応募した後に求人内容が変更されている場合がありますので、ご注意ください。

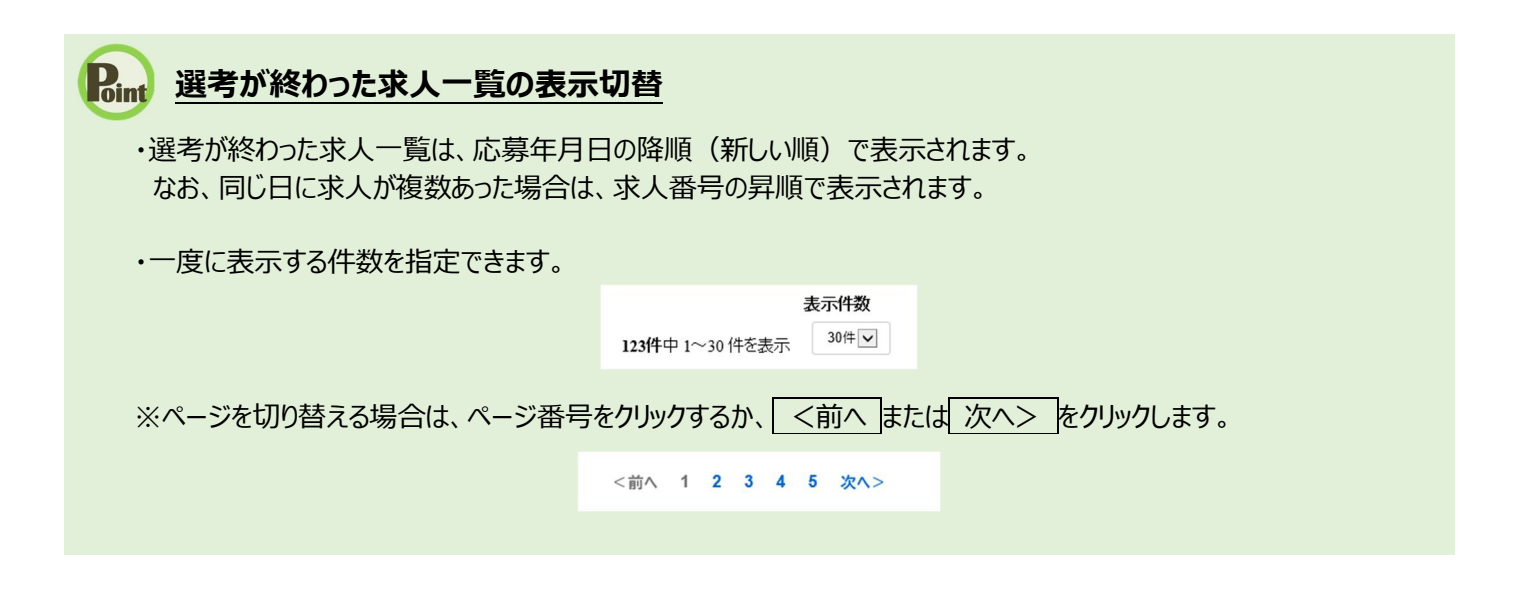

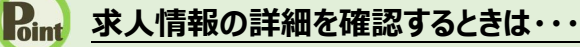

・求人情報の詳細を確認したい場合は、<mark>詳細を表示</mark>ボタンをクリックしてください。

・求人が無効になった場合は、詳細を表示ボタンが表示されません。